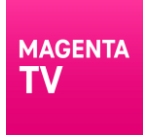

# **MAGENTA TV: Podporované televizory**

Aplikaci MAGENTA TV můžete nainstalovat na **chytré televizory s operačním systémem Android TV verze 7.0 a vyšší, OS Tizen 3.0 a vyšší, popřípadě WebOS (LG) vyrobenou po roce 2017 s verzí OS 3.5 a vyšší.** 

Aplikace MAGENTA TV je certifikovaná pro chytré televizory Philips, Samsung a LG. U ostatních značek televizorů můžete aplikaci MAGENTA TV také využívat. Stačí si ji vyhledat v obchodě aplikací. **Pokud tam naši televizní aplikaci MAGENTA TV najdete, můžete si ji nainstalovat.**

## **Instalace aplikace MAGENTA TV pro certifikované chytré televizory**

**SAMSUNG**

- Nejdřív je potřeba se zaregistrovat nebo přihlásit do Samsung účtu.
- V modulu aplikace/apps v sekci Přizpůsobení je již předinstalovaná aplikace MAGENTA TV, stačí ji vybráním přidat mezi aplikace na domovské stránce.
- Pomocí tlačítka domečku na ovladači otevřeme lištu "Domovská stránka", kde se nachází aplikace MAGENTA TV. Najeďte na ni a spusťte ji.

#### **PHILIPS**

• MAGENTA TV najdete nainstalovanou v sekci Aplikace. Pro sledování naší televize se stačí v aplikaci přihlásit.

**LG**

- Pomocí tlačítka domečku na dálkovém ovladači otevřete Hlavní lištu, najděte položku Content Store a zvolte ji.
- Vyhledejte aplikaci MAGENTA TV, stáhněte ji a nainstalujte.
- Po instalaci se aplikace nachází na Hlavní liště.

## **Instalace aplikace MAGENTA TV pro ostatní chytré televizory**

## **SENCOR**

- Pomocí tlačítka domečku na dálkovém ovladači otevřete Hlavní lištu, najděte položku Content Store a zvolte ji.
- Vyhledejte aplikaci MAGENTA TV, stáhněte ji a nainstalujte.
- Po instalaci se aplikace nachází na Hlavní liště.

## **SHARP, TCL, SONY**

- Pomocí tlačítka HOME/domeček se proklikejte na domovskou stránku do sekce Aplikace.
- Zde pomocí tlačítka Stáhnout další aplikace budete vyzvání k registraci nebo přihlášení do Google účtu.
- Po přihlášení se budete nacházet v Google Play, kde vyhledejte aplikace MAGENTA TV, kterou stáhněte a nainstalujte.
- Po nainstalování se aplikace nachází v sekci Aplikace.